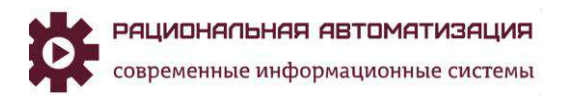

# **Инструкция**

## **Банковские операции в 1С ERP**

## Оглавление

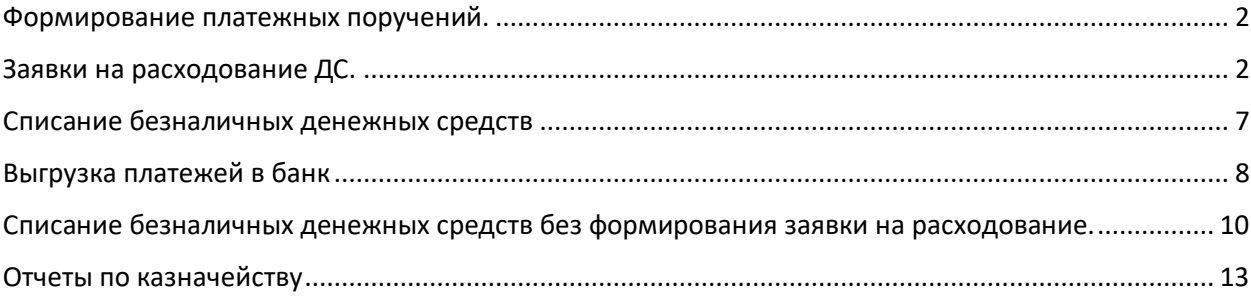

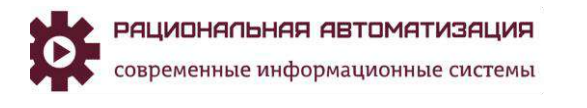

## <span id="page-1-0"></span>Формирование платежных поручений.

Располагается рабочее место Безналичные платежи в разделе Казначейство блок Банк - Безналичные платежи.

Есть 2 варианта составление платежных поручений через оформление Заявки на расходование ДС и через Банк Безналичные платежи.

Рассмотрим вариант через оформление Заявки на расходование ДС.

### <span id="page-1-1"></span>Заявки на расходование ДС.

Для регистрации намерений по расходованию денежных средств предусмотрен документ Заявка на расходование денежных средств. Характер и назначение планируемого списания денежных средств определяются предопределенными видами операций документа.

Виды хозяйственных операций, которые могут подлежать контролю:

- Выдача денежных средств подотчетному лицу;
- Перечисление денежных средств поставщику;
- Возврат денежных средств клиенту;
- Оплата по кредиту;
- Таможенный платеж;
- Оплата в другую организацию;
- Прочие расходы денежных средств и др.

Использование заявок на расходование ДС позволяет выполнить следующие задачи:

- отразить потребность на денежные средства со стороны подразделений предприятия;
- спланировать расход денежных средств, сформировать платежный календарь;
- предотвратить несогласованные выплаты денег;
- отразить потребность оплаты в соответствии с требованиями ФЗ № 275-ФЗ;
- отразить результаты распределения денежных средств по счетам;
- проконтролировать объем допустимых к расходу денежных средств.

Данная функция включается НСИ и администрирование, Казначейство и взаиморасчеты, Планирование и контроль денежных средств, ставим флаг на Заявки на расходование денежных средств (Рис.1)

> *Рис.1 Планирование и контроль ДС, Заявка на расходование ДС*

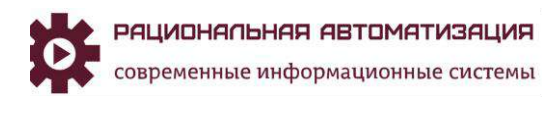

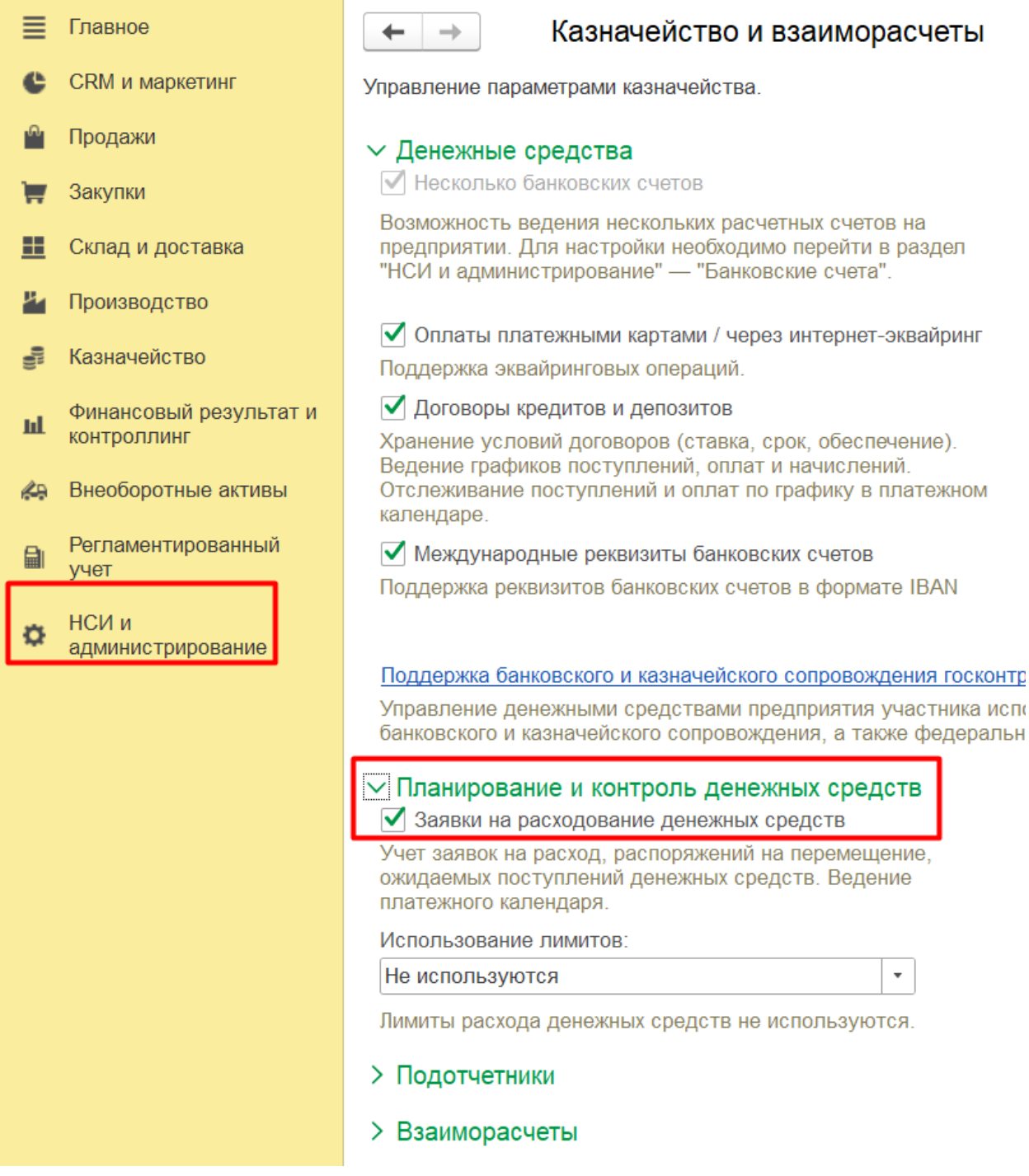

При включении данной функции все платежные поручения будут оформляться через Заявку на списание денежных средств.

Оформляем Заявку на расходование ДС через рабочее место Казначейство, Заявки на расходование ДС (Рис.2)

> *Рис.2 Казначейство,*

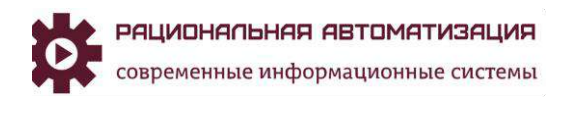

*Заявка на расходование ДС*

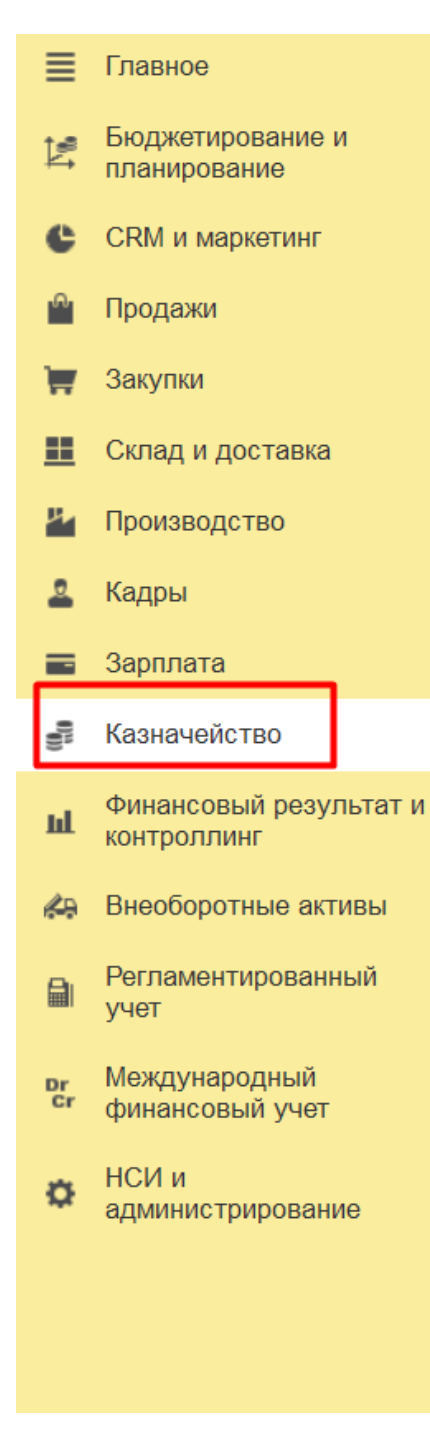

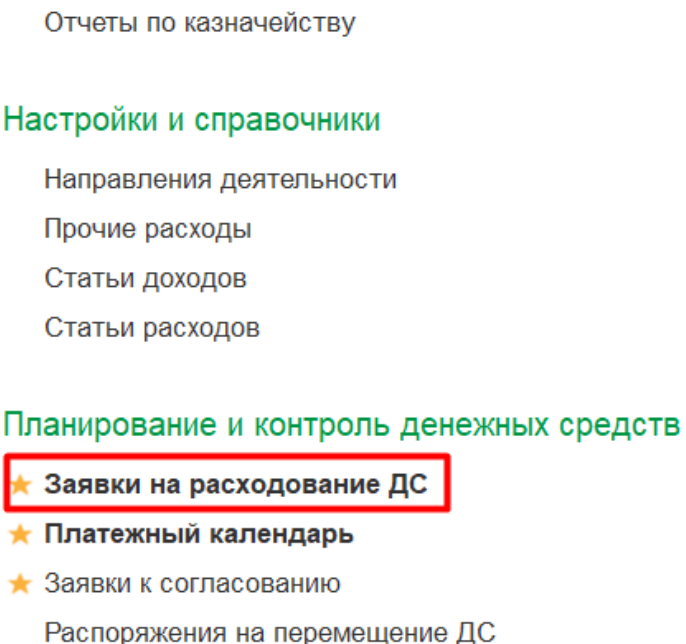

- Ожидаемые поступления ДС
- ★ Заявки на оплату поставщикам
- Лимиты расхода ДС Денежные средства к выплате Статьи движения денежных средств Приоритеты оплаты

# Банк Безналичные платежи Счета на оплату Выбытия денежных документов Поступления ленежных локументов

Создаем заявку на расходование ДС (Рис.3)

*Рис.3 Казначейство, Создание Заявки на расходование ДС.*

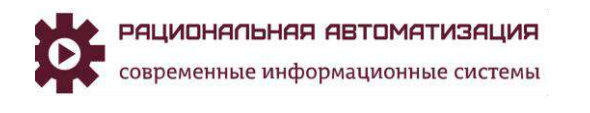

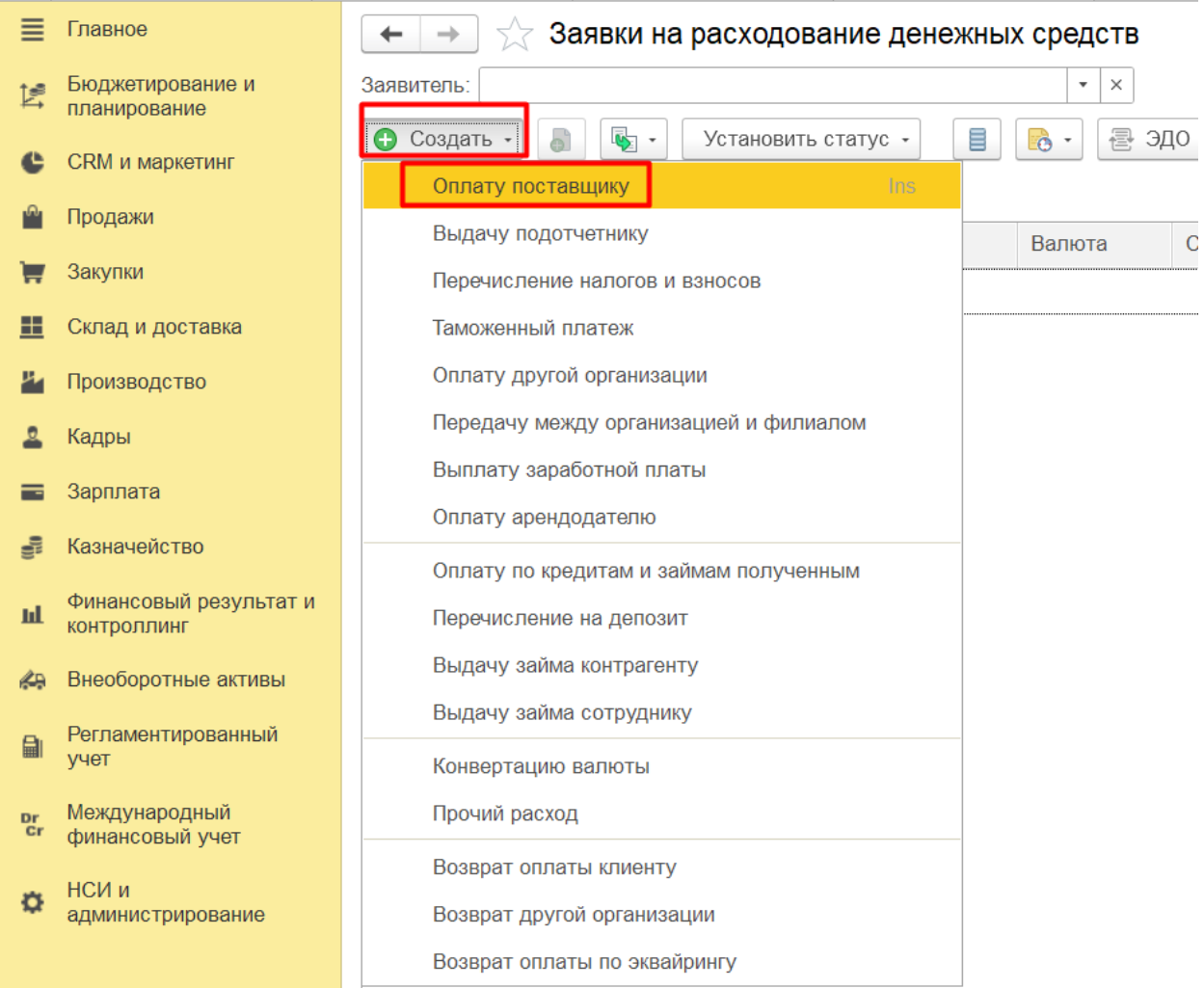

Заполняем Заявку на расходование ДС, вкладка Основное указываем вид Операции, получателя платежа, расчетный счет, сумма платежа, валюта (Рис.4)

> *Рис.4 Заявка на расходование ДС, вкладка Основное*

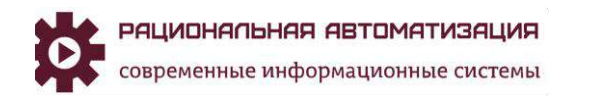

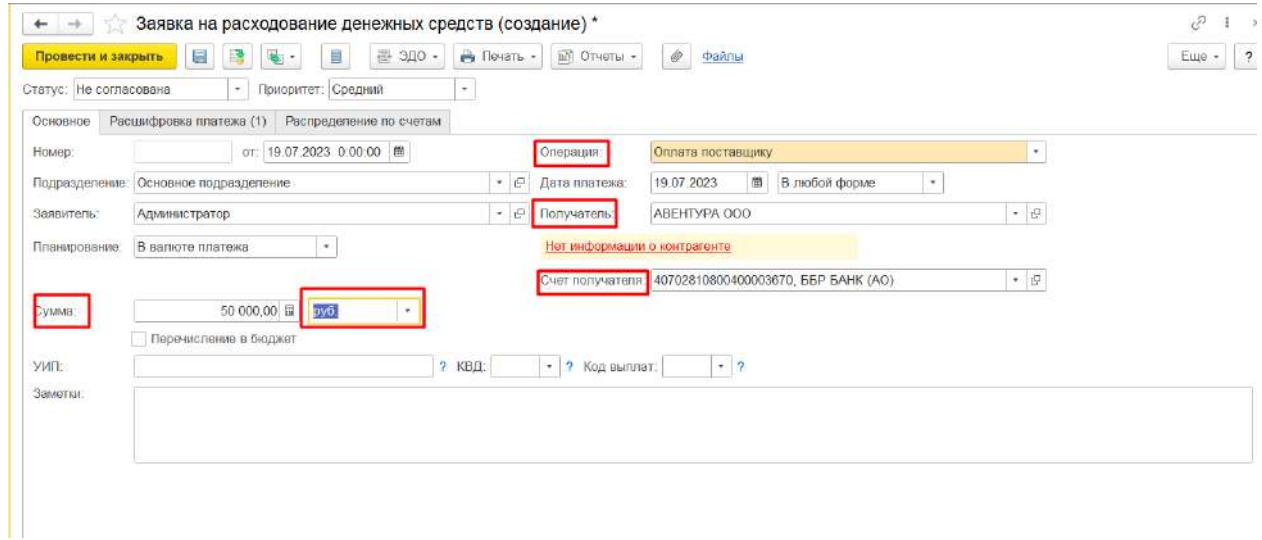

На вкладке Расшифровка платежа заполняем Объект расчетов, Ставка НДС, Статья ДДС (Рис.5)

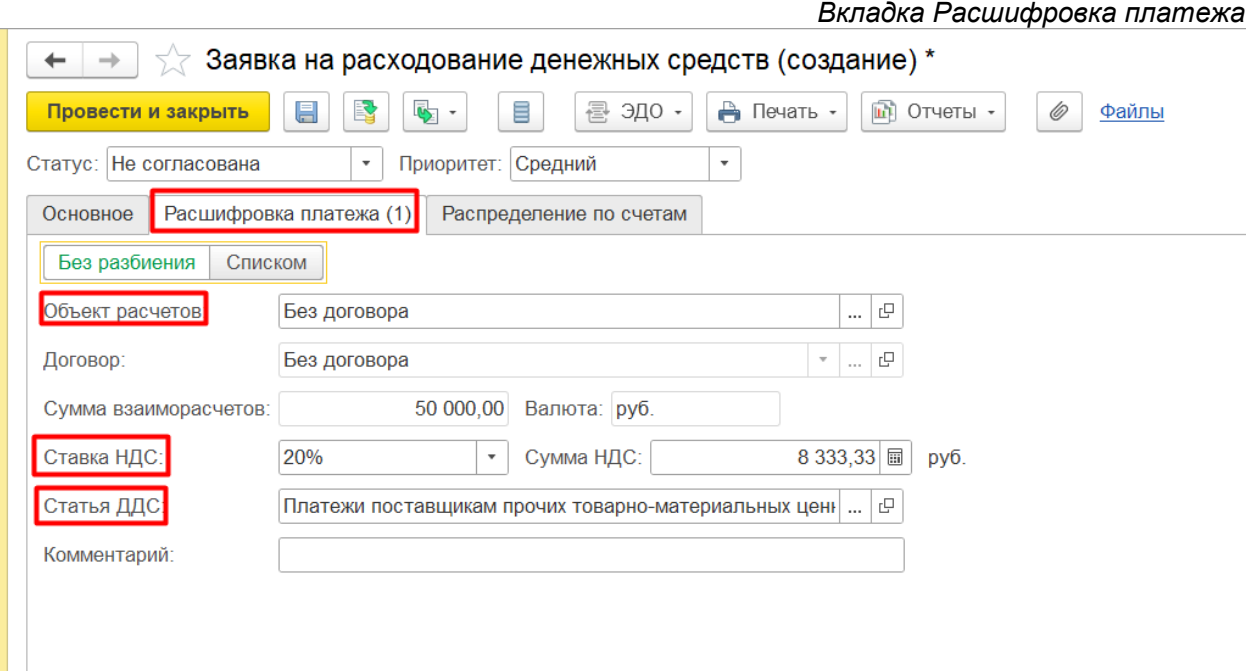

Управление заявкой осуществляется при помощи соответствующих статусов документа, для оформления платежного поручения Статус заявки должен быть «К оплате» (Рис.6)

> *Рис.6 Заявки на расходование ДС, Статус заявки*

*Рис.5*

*Заявки на расходование ДС,*

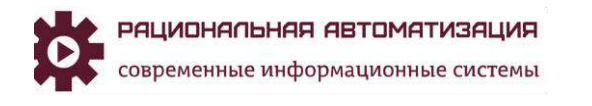

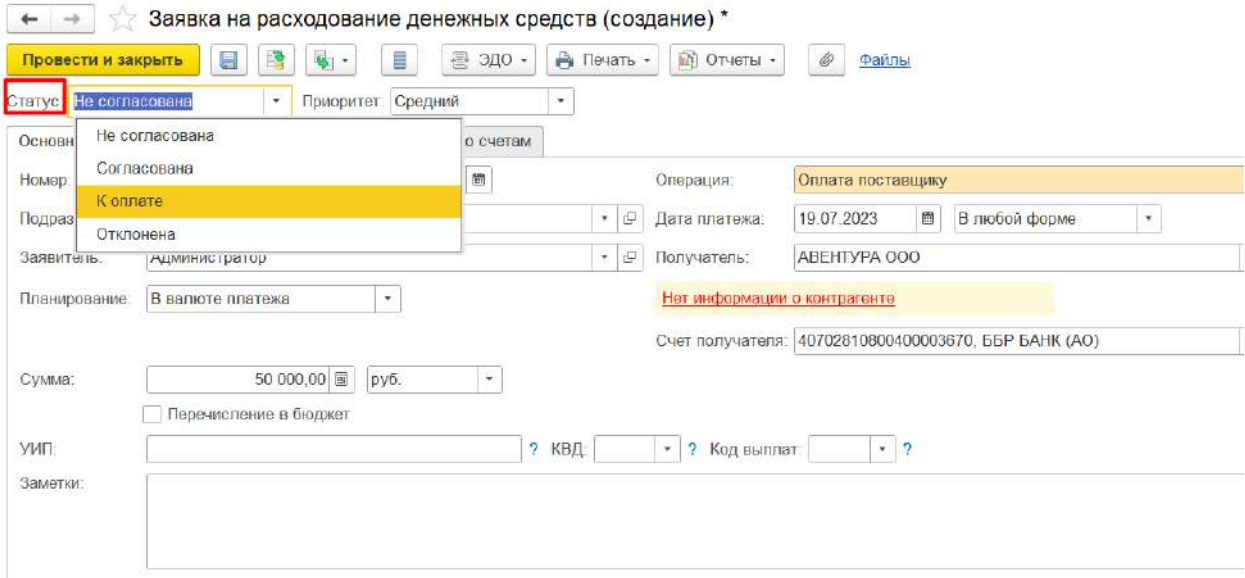

Записать и провести документ.

На основании этого документа можно создать Списание безналичных ДС для формирования выгрузки файла в банк (Рис.7)

*Рис.7 Заявки на расходование ДС, Списание безналичных ДС*

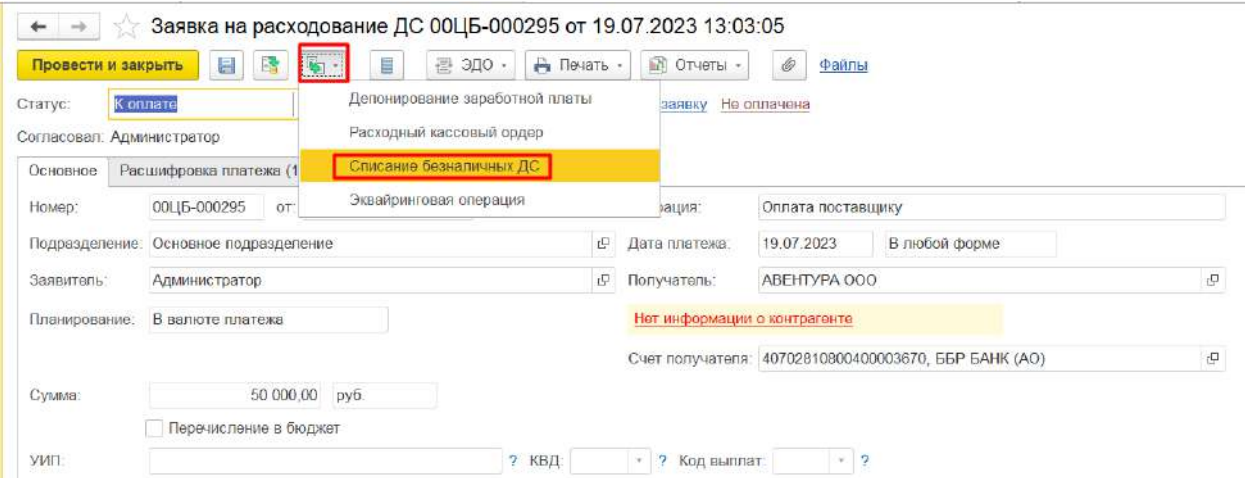

#### <span id="page-6-0"></span>Списание безналичных денежных средств.

Оформляем Списание безналичных денежных средств на основании Заявки на расходование ДС, в кладке Основное стоит флаг Оплата по заявке и документ заполнится полностью как была сформирована заявка (Рис.8)

> *Рис.8 Списание безналичных ДС*

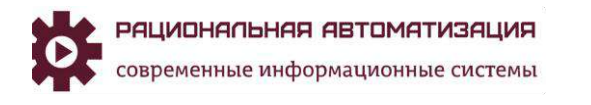

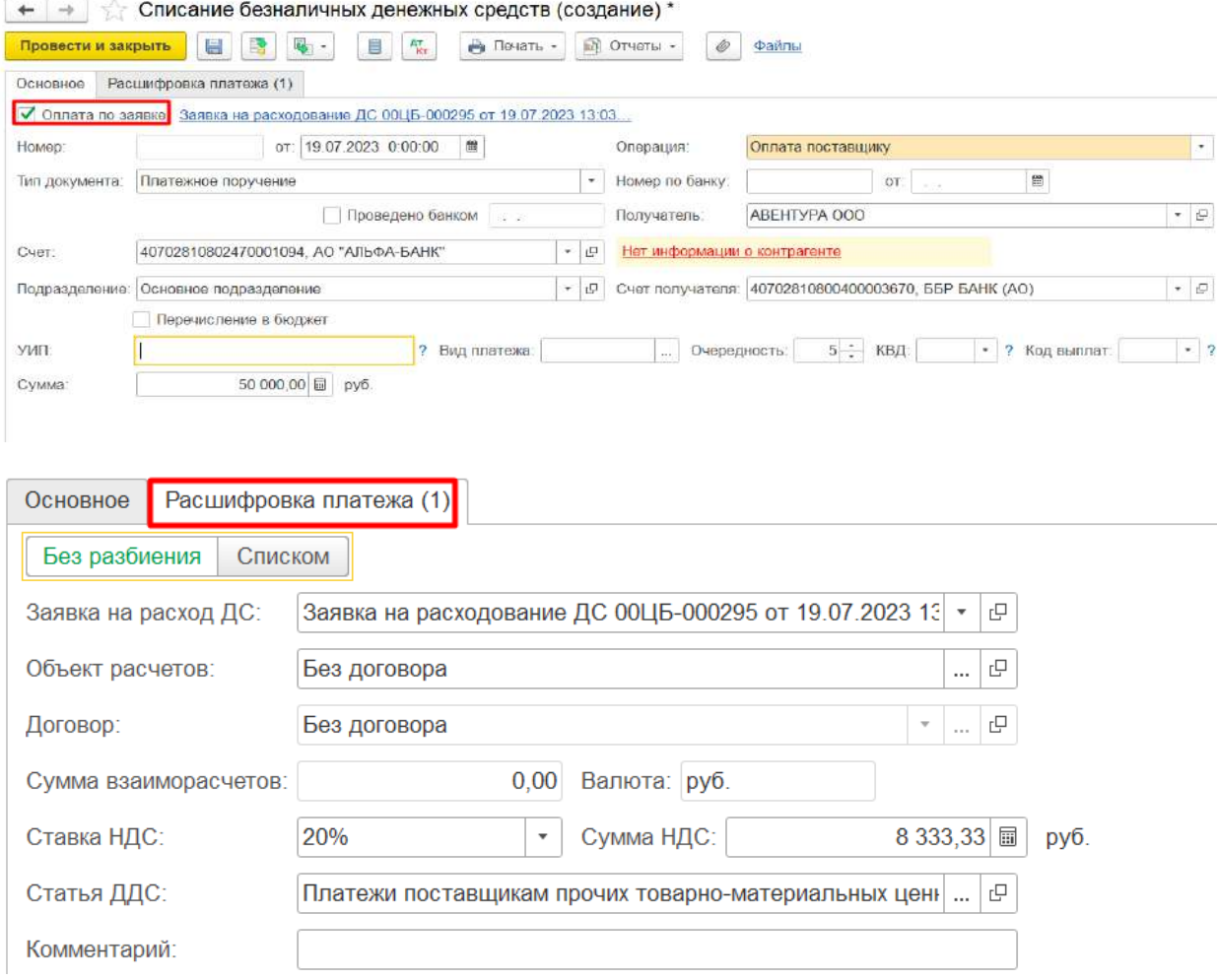

Далее оформляем выгрузку платежных поручений в банк. Для этого необходимо сформировать txt файл (Рис.9)

*Рис.9 Выгрузка в банк.*

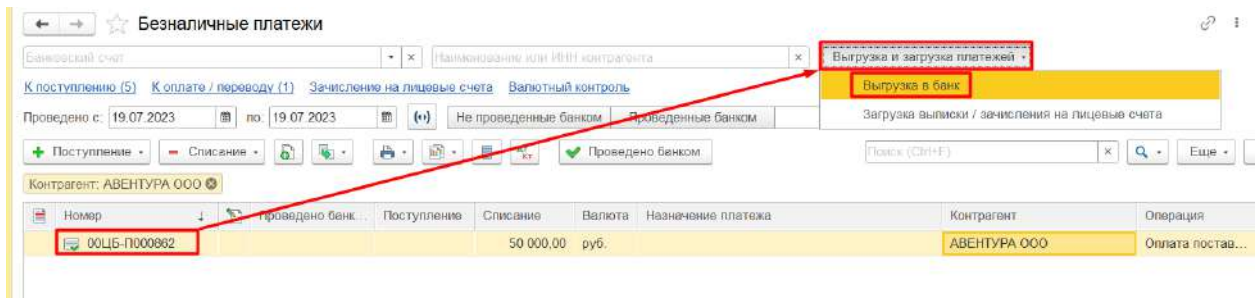

<span id="page-7-0"></span>Выгрузка платежей в банк.

Формируется документ Выгрузка платежей в банк, здесь отображаются все сформированные платежи на выбранную дату. Выгрузить платежи (Рис.10)

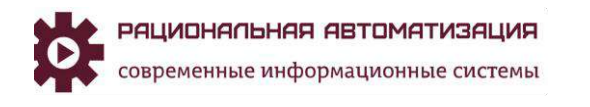

*Рис.10 Выгрузка платежей в банк.*

| Выгрузка платежей в банк<br>÷                             |                                            |                    |                  |              |                   | À.<br>$1 - x$                                  |
|-----------------------------------------------------------|--------------------------------------------|--------------------|------------------|--------------|-------------------|------------------------------------------------|
| O.<br>ø<br>$\mathbf{G}$<br>Выбрать файл.<br>Открыть файл. | П. Документы к выгрузке / Отчет о выгрузке |                    |                  |              |                   |                                                |
| Банковский счет                                           | К выгрузке                                 | Последняя          | Настройка обмена |              |                   |                                                |
| 40702810802470001094. АО "АЛЬФА-БАНК"<br>✓                | 3                                          |                    |                  |              |                   |                                                |
|                                                           |                                            |                    |                  |              |                   |                                                |
|                                                           |                                            |                    |                  |              |                   |                                                |
|                                                           |                                            |                    |                  |              |                   |                                                |
|                                                           |                                            |                    |                  |              |                   |                                                |
| $\sigma$ $\sigma$<br>- 章<br>ø<br>Платежи за: 19.07.2023   | Только невыгруженные                       | Все ллатежи.       |                  |              |                   | Euro<br>$^{\circ}$<br>$\overline{\phantom{a}}$ |
| Выгружено<br>Дата<br>Cytavia<br>Номер                     | Валюта                                     | Назначение платежа |                  | Контрагент   | Операция          | Платежный докум.                               |
| OOL15-11000<br>19.07.2023                                 | 50 000,00 py6.                             |                    |                  | ABEHTYPA 000 | Оплата поставщику | Платежное поруч.                               |
|                                                           |                                            |                    |                  |              |                   |                                                |
|                                                           |                                            |                    |                  |              |                   |                                                |
|                                                           |                                            |                    |                  |              |                   |                                                |
|                                                           |                                            |                    |                  |              |                   |                                                |
|                                                           |                                            |                    |                  |              |                   |                                                |
|                                                           |                                            |                    |                  |              |                   |                                                |
|                                                           |                                            |                    |                  |              |                   |                                                |
|                                                           |                                            |                    |                  |              |                   |                                                |

Выгрузить платежи Еще -

#### Формируется txt файл и его загружаем в банк и отправляем (Рис.11)

*Рис.11 Txt файл*

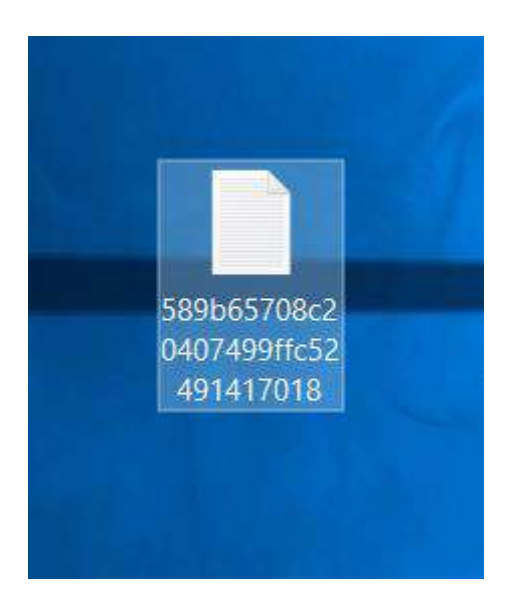

После оплаты через банк, формируем txt файл в банке, загружаем банковскую выписку в программу, меню – Казначейство – Списание безналичных ДС – Выгрузка и загрузка платежей – Загрузка выписки/зачисление на лицевые счета (Рис.12)

> *Рис.12 Выгрузка и загрузка платежей, Загрузка выписки*

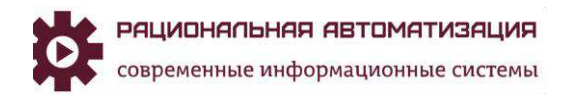

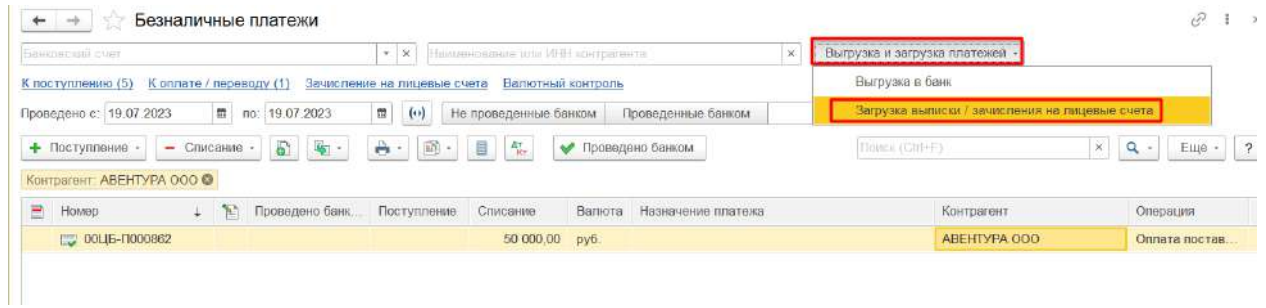

После загрузки файла из банка, во всех оплаченных платежных поручении появляется флаг «Проведен банком» и дата списания с расчетного счета Рис.13)

> *Рис.13 Списание безналичных ДС, Проведен банком.*

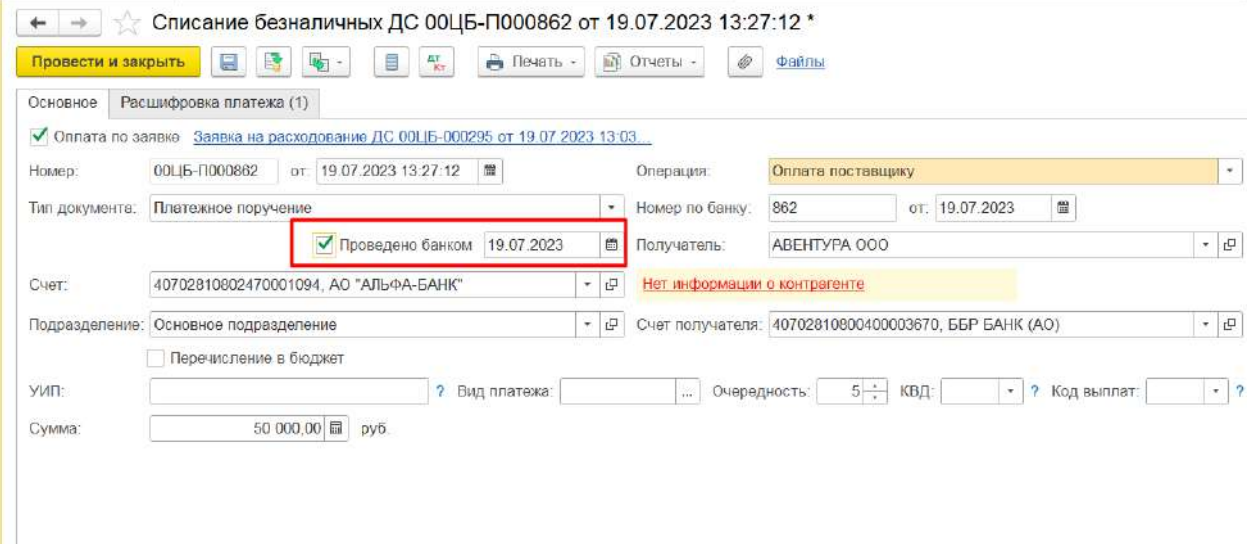

<span id="page-9-0"></span>Списание безналичных денежных средств без формирования заявки

#### на расходование.

Данная функция отключается НСИ и администрирование, Казначейство и взаиморасчеты, Планирование и контроль денежных средств, снимаем флаг на Заявки на расходование денежных средств (Рис.14)

> *Рис.14 Планирование и контроль ДС, Заявка на расходование ДС*

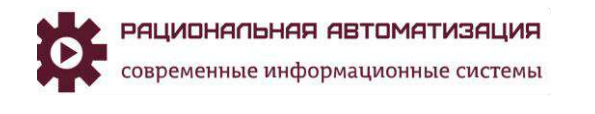

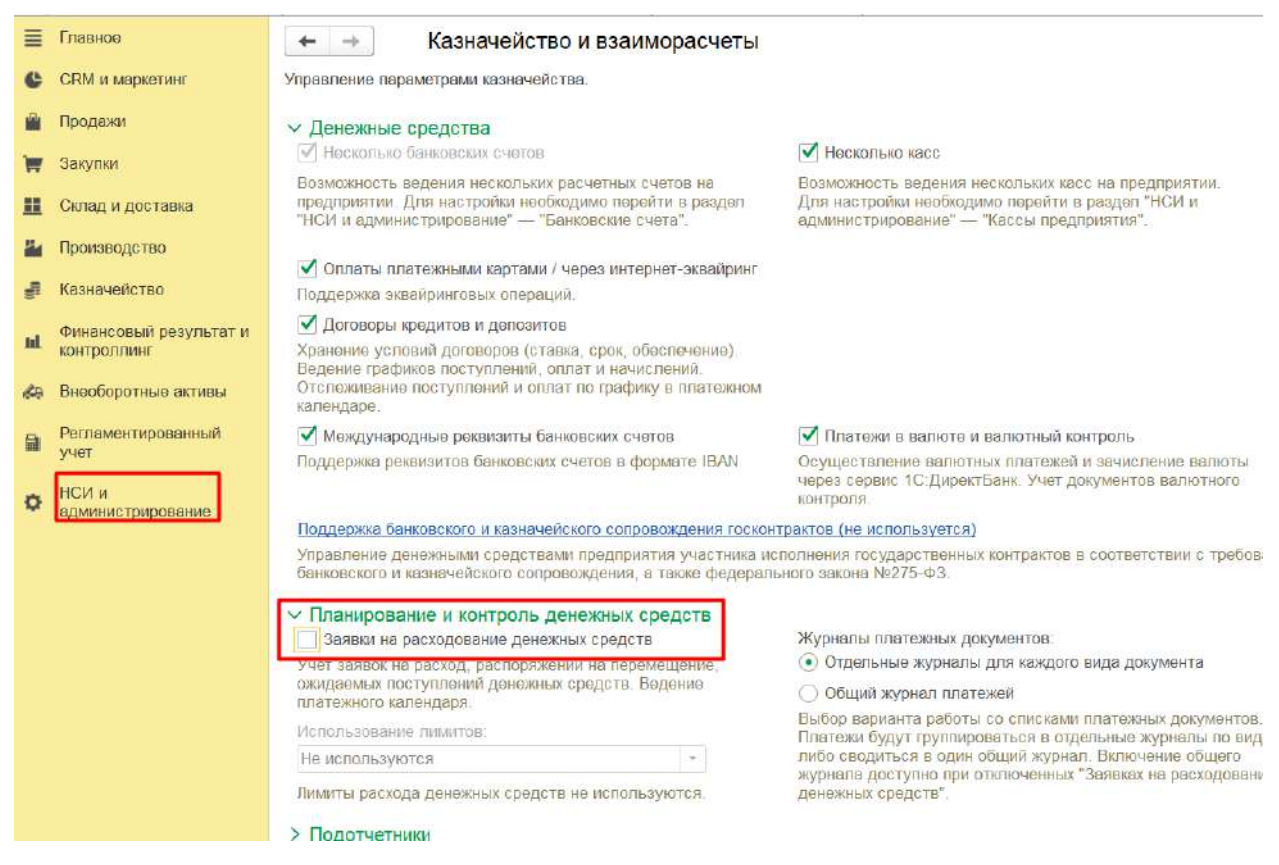

Для оформления платежного поручения в меню Казначейство, Банк, Безналичные платежи, Списание (Рис.15)

> *Рис.15 Списание безналичных ДС.*

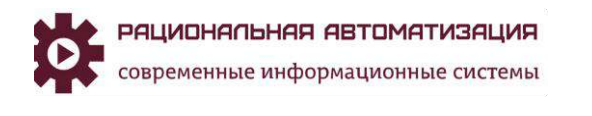

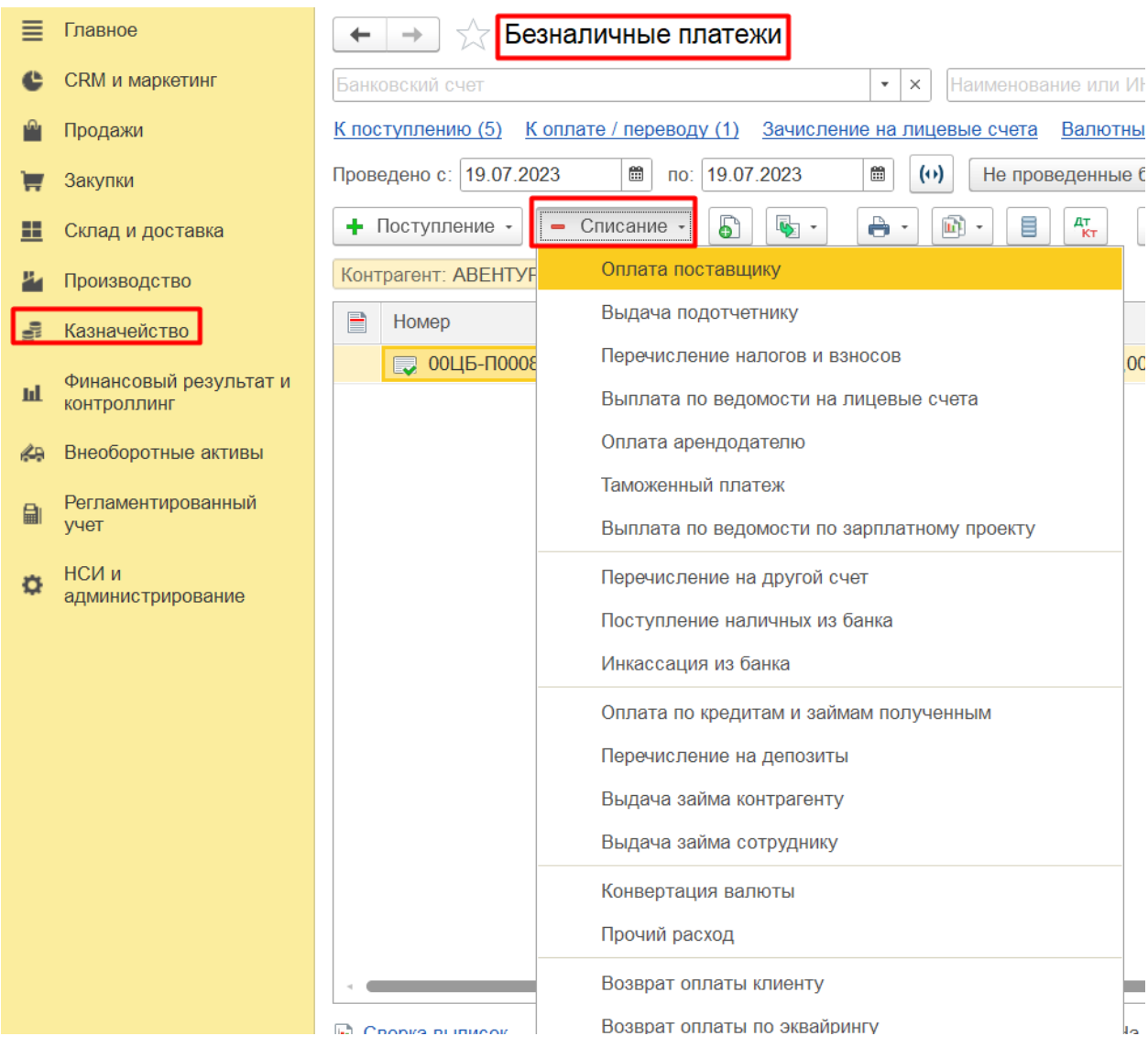

В документе Списание безналичных ДС отсутствует флаг Оплата по заявке (Рис.16), далее все поля заполняются вручную, или создать списание безналичных денежных средств через Заказ поставщику. На вкладке Расшифровка платежа заполняем необходимые данные (Рис.17)

> *Рис.16 Списание безналичных ДС, Вкладка Основное*

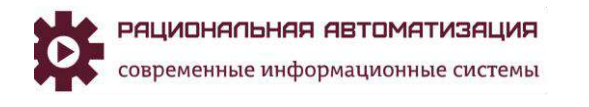

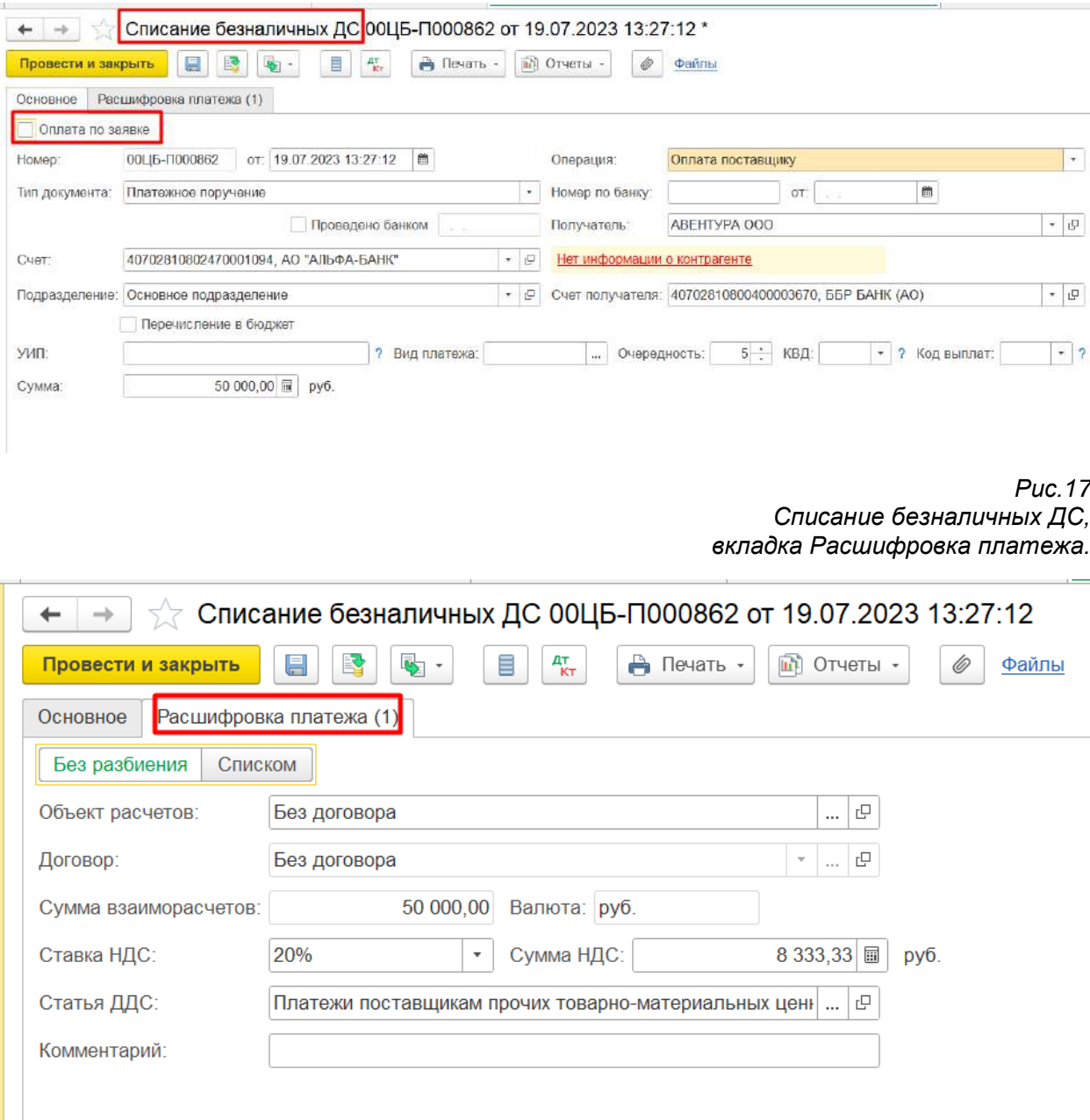

Остальные операции для выгрузки платежных поручений в банк аналогичные.

## <span id="page-12-0"></span>Отчеты по казначейству.

Для контроля движения денежных средств можно воспользоваться Отчетами по Казначейству (Рис.18)

> *Рис.18 Казначейство, Отчеты по казначейству*

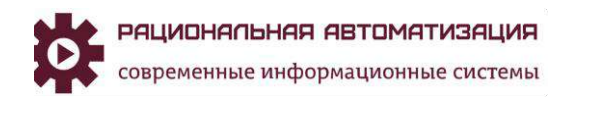

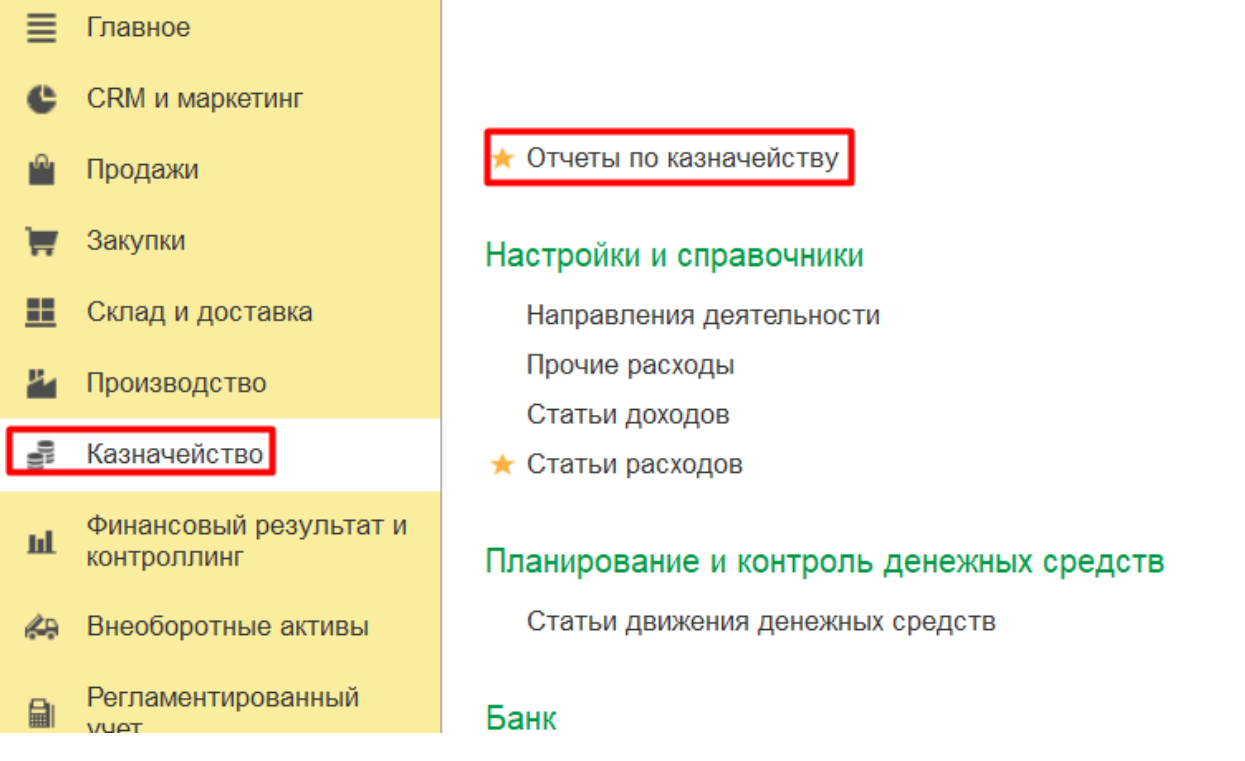

В разделе Планирования и контроль денежных средств собраны несколько вариантов отчетов (Рис.19)

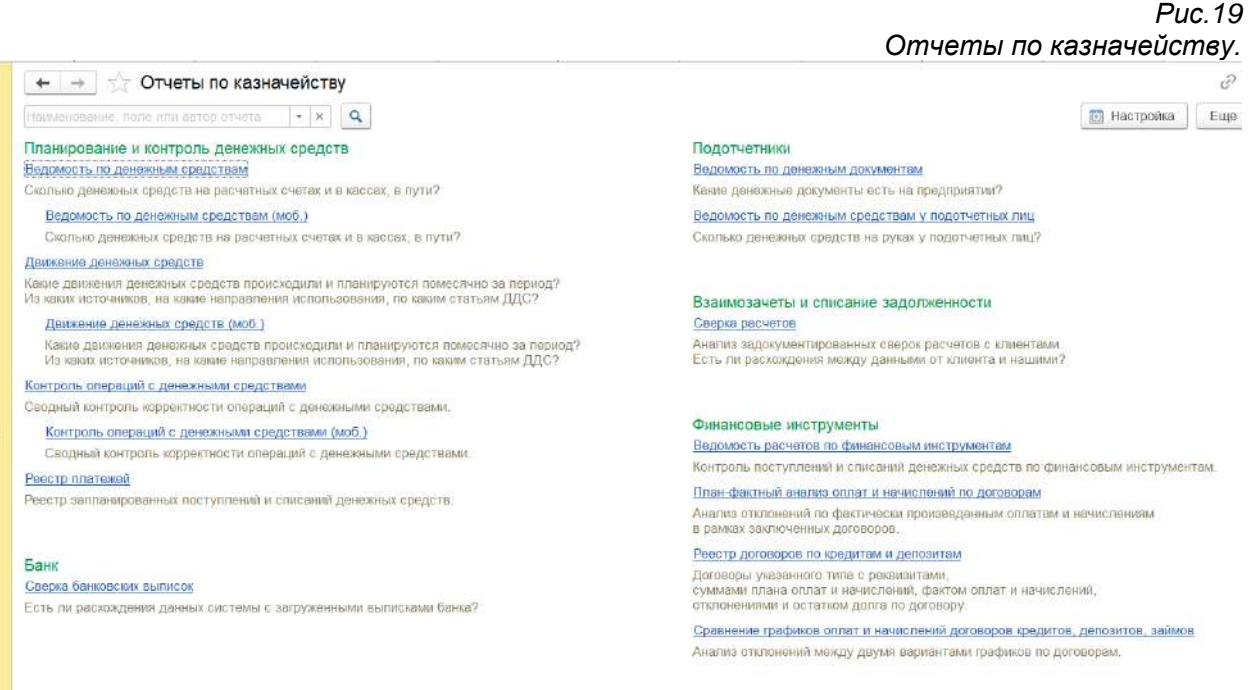

Сформируем для примера Ведомость по денежным средствам, в данном отчете можно просмотреть движение денежных средств, остаток ДС (Рис.20)

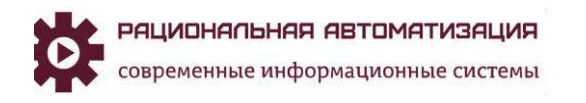

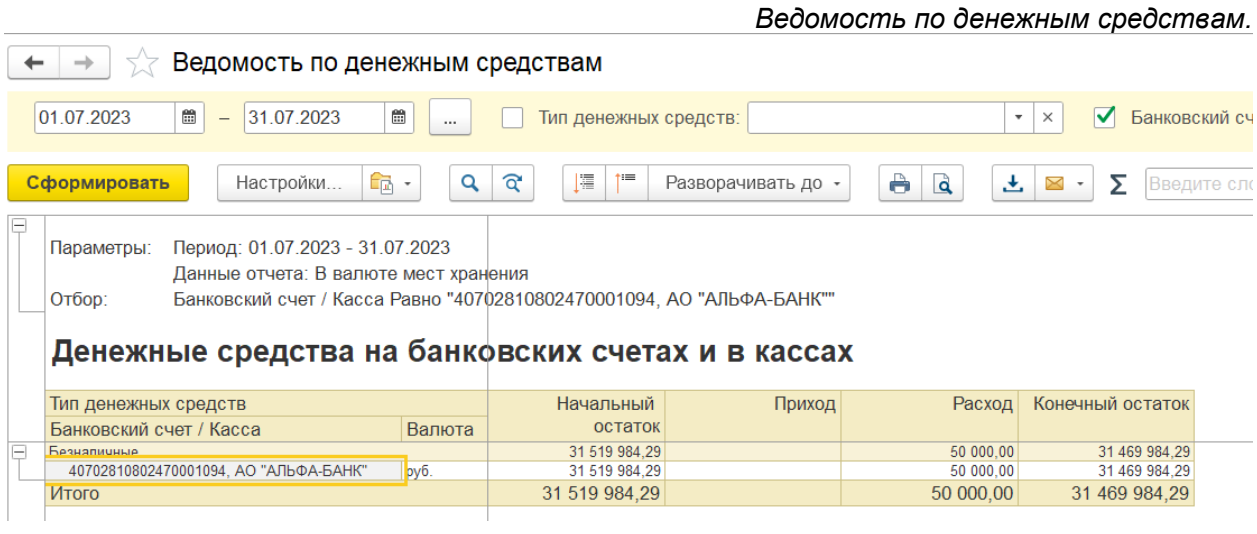

15